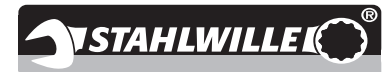

# **Gebrauchsanleitung**

# **STAHLWILLE Drehmomentschlüssel**

# **Service/Serien Manoskop® No 730D**

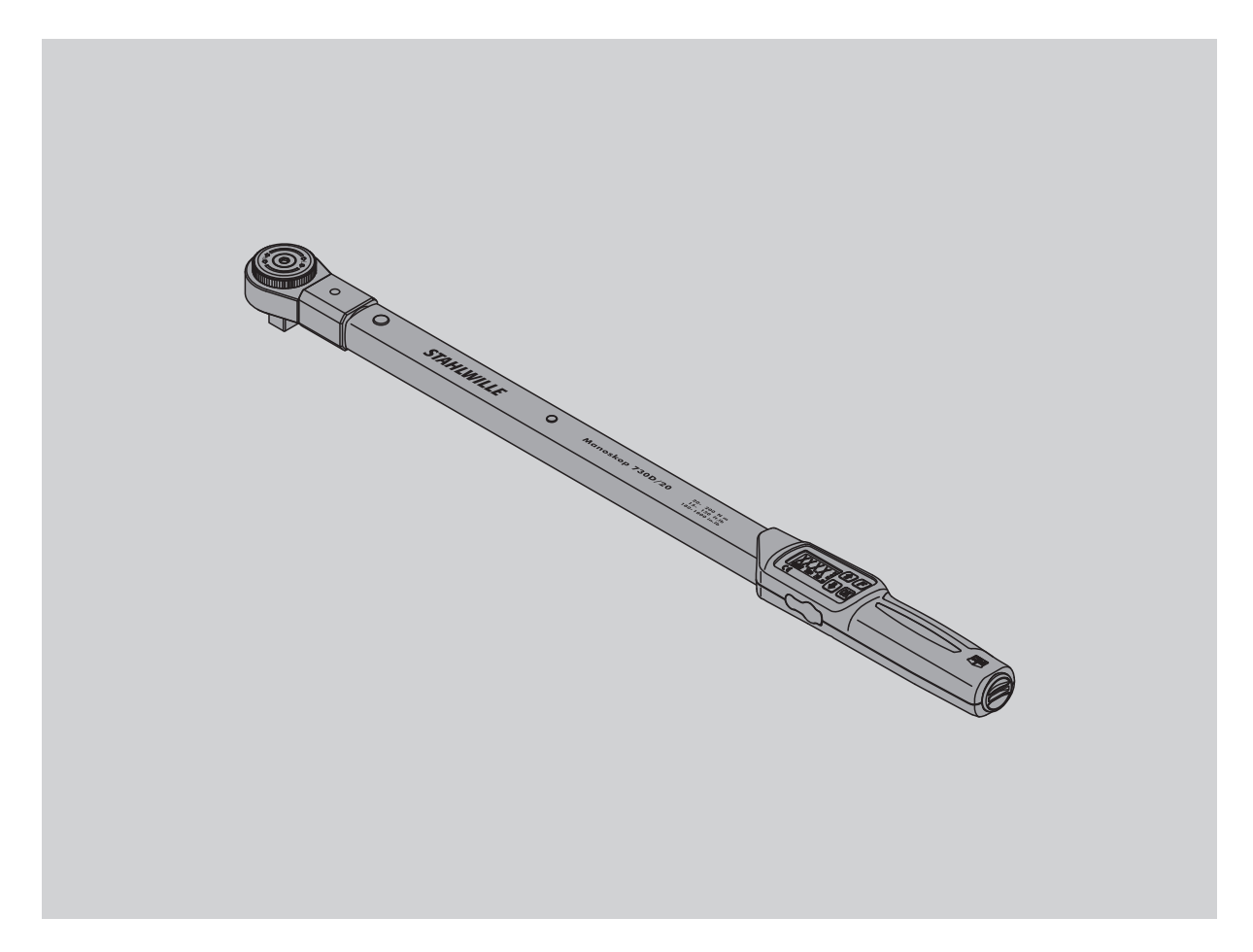

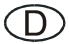

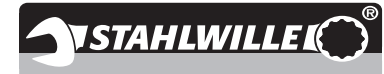

## **Vorwort**

Diese Gebrauchsanleitung hilft Ihnen beim

- bestimmungsgemäßen,
- sicheren und
- wirtschaftlichen

Gebrauch des elektromechanischen Drehmomentschlüssels.

## **Zielgruppe dieser Gebrauchsanleitung**

Die Gebrauchsanleitung richtet sich an die Anwender des elektromechanischen Drehmomentschlüssels.

Wir setzen voraus, dass die Anwender über allgemeine technische Kenntnisse verfügen.

Jede Person, die die folgenden Tätigkeiten mit dem elektromechanischen Drehmomentschlüssel vornimmt, muss den vollständigen Inhalt dieser Gebrauchsanleitung zur Kenntnis genommen und verstanden haben:

- einrichten
- programmieren
- bedienen
- warten oder
- entsorgen.

Wenn Sie einzelne Informationen in dieser Gebrauchsanleitung nicht verstehen oder Informationen vermissen, informieren Sie sich bei der Eduard Wille GmbH & Co. KG. Die vollständige Anschrift finden Sie auf der Rückseite dieser Gebrauchsanleitung.

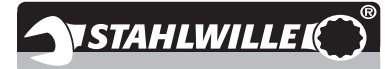

## **Inhaltsverzeichnis**

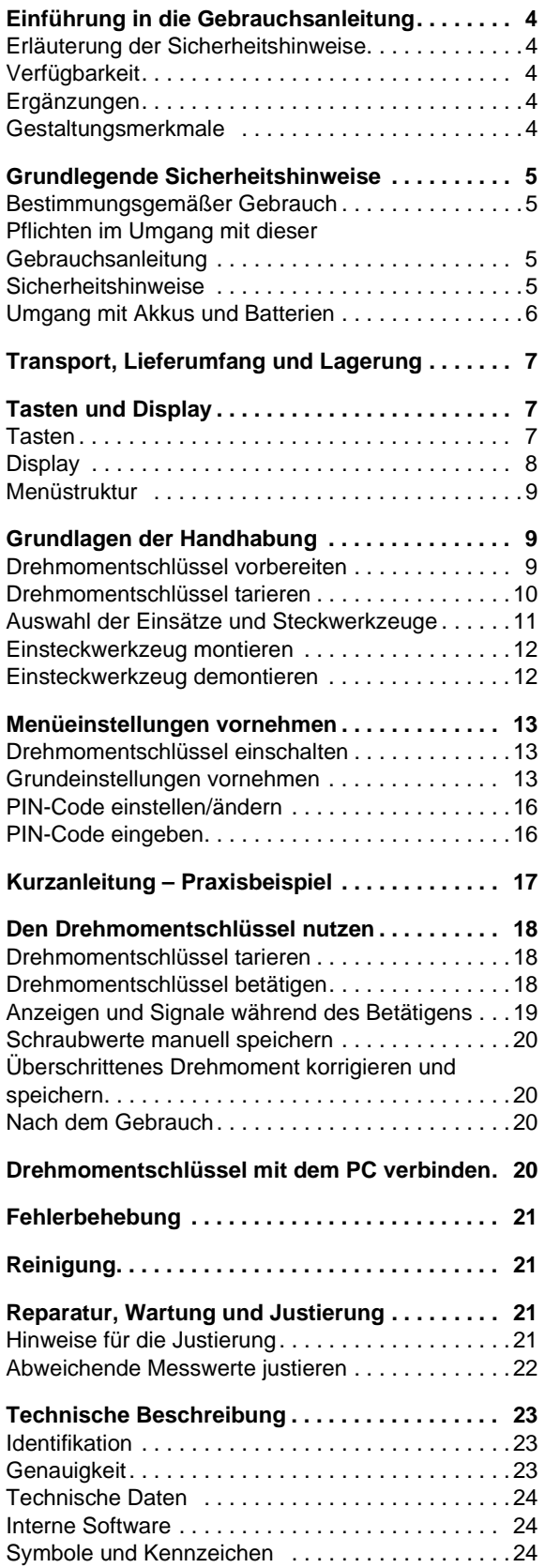

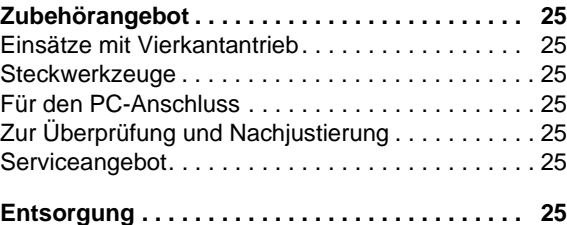

## **Einführung in die Gebrauchsanleitung**

## **Erläuterung der Sicherheitshinweise**

In der Gebrauchsanleitung finden Sie folgende Kategorien von Hinweisen:

## **WARNUNG**

**Hinweise mit dem Wort WARNUNG warnen vor Gefährdungen, bei denen möglicherweise schwere oder tödliche Verletzungen auftreten.**

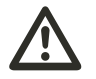

 $\bigcap$ 

### **VORSICHT**

**Hinweise mit dem Wort VORSICHT warnen vor Gefährdungen, bei denen möglicherweise leichte bis mittlere Verletzungen auftreten.**

### **Achtung**

**Hinweise mit dem Wort ACHTUNG warnen vor Gefährdungen, bei denen möglicherweise Sach- oder Umweltschäden auftreten.**

## **Verfügbarkeit**

Wenn diese Gebrauchsanleitung verloren geht oder unbrauchbar wird, können Sie bei der Eduard Wille GmbH & Co. KG ein neues Exemplar anfordern.

Falls Sie das Gerät noch nicht registriert haben, benötigen Sie folgende Angaben für die Nachbestellung:

- Serien-Nummer Ihres Drehmomentschlüssels
- Namen Ihres Händlers
- Kaufdatum des Drehmomentschlüssels.

Die Bestellnummer der Gebrauchsanleitung finden Sie rechts unten auf der Titelseite.

## **Ergänzungen**

Ergänzen Sie die Gebrauchsanleitung am jeweiligen Einsatzort regelmäßig um Anweisungen aufgrund

- gesetzlicher Vorschriften zur Unfallverhütung,
- gesetzlicher Vorschriften zum Umweltschutz und
- berufsgenossenschaftlicher Bestimmungen.

### **Gestaltungsmerkmale**

Verschiedene Elemente der Gebrauchsanleitung sind mit festgelegten Gestaltungsmerkmalen versehen. So können sie leicht feststellen, um welche Art von Text es sich handelt:

normaler Text,

- Aufzählungen oder
- ▶ Handlungsschritte.
- Hinweise mit diesem Zeichen enthalten Angaben allgemeiner Art und zur wirtschaftlichen Verwendung des Drehmomentschlüssels.

## **Grundlegende Sicherheitshinweise**

## **Bestimmungsgemäßer Gebrauch**

(D)

Der elektromechanische Drehmomentschlüssel Manoskop® 730D dient zum Messen von Drehmomenten beim kontrollierten Anziehen und Lösen von Schraubverbindungen im Werkstattbereich. Dazu muss ein passendes Steckwerkzeug mit dem Drehmomentschlüssel verbunden sein.

Der Drehmomentschlüssel Manoskop® 730D kann auch entgegen seiner Funktionsrichtung belastet werden.

Das maximal zulässige Nenndrehmoment des Drehmomentschlüssels darf nie überschritten werden.

Zum bestimmungsgemäßen Gebrauch gehört die vollständige Beachtung der Informationen in dieser Gebrauchsanleitung. Beachten und befolgen Sie insbesondere die Sicherheitshinweise und die technischen Grenzwerte.

Außerdem müssen Sie die jeweiligen Unfallverhütungsvorschriften der zuständigen Berufsgenossenschaft und alle weiteren geltenden Sicherheitsbestimmungen beachten.

Der elektromechanische Drehmomentschlüssel Manoskop® 730D darf nur für die genannten Zwecke verwendet werden.

STAHLWILLE übernimmt keine Haftung für Schäden, die durch nicht bestimmungsgemäßen Gebrauch entstehen.

Als nicht bestimmungsgemäß gilt insbesondere

- das unkontrollierte Lösen festsitzender z. B. festgerosteter Verschraubungen
- das Verwenden als Brechstange
- das Verwenden als Schlagwerkzeug.

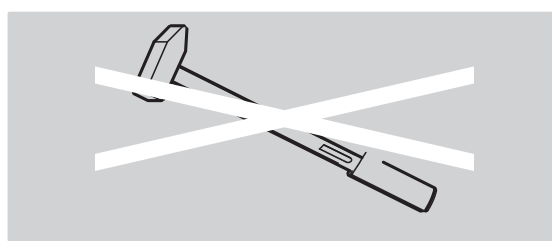

## **Pflichten im Umgang mit dieser Gebrauchsanleitung**

In dieser Anleitung wird der Einfachheit halber nachfolgend der Begriff Drehmomentschlüssel statt Manoskop® verwendet.

Der Anwender des Drehmomentschlüssels ist dafür verantwortlich, dass diese Gebrauchsanleitung bei Arbeiten mit dem Drehmomentschlüssel ständig zur Verfügung steht. Bewahren Sie die Gebrauchsanleitung in der Nähe des Drehmomentschlüssels auf.

### **Sicherheitshinweise**

Der Drehmomentschlüssel ist ein Präzisionswerkzeug und muss entsprechend pfleglich behandelt werden. Vermeiden Sie mechanische, chemische oder thermische Einwirkungen, die über die Beanspruchungen des bestimmungsgemäßen Gebrauchs hinausgehen.

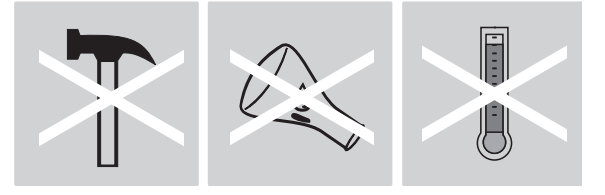

Stellen Sie sicher, dass extreme klimatische Bedingungen, wie Kälte, Hitze und Luftfeuchtigkeit die Genauigkeit nicht beeinflussen können.

Überlasten Sie den Drehmomentschlüssel nicht. Halten Sie unbedingt die Messbereichsangaben der Laserkennzeichnung auf dem Drehmomentschlüssel ein. Andernfalls können Sie den Drehmomentschlüssel beschädigen.

Beispiel für eine Laserkennzeichnung:

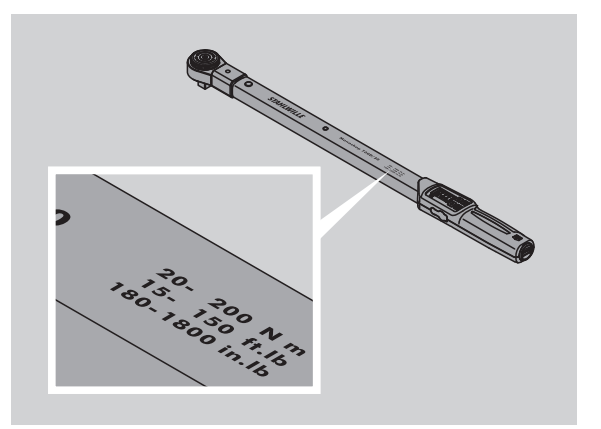

#### **Verletzungsgefahren vermeiden**

- Benutzen Sie den Drehmomentschlüssel nicht als Schlagwerkzeug.
- Kontrollieren Sie vor dem Gebrauch den Drehmomentschlüssel samt Zubehör.
- Benutzen Sie niemals einen beschädigten Drehmomentschlüssel oder Zubehörteile.
- Akkus und Batterien dürfen nicht in die Hände von Kindern gelangen. Kinder könnten sie in den Mund nehmen und verschlucken.

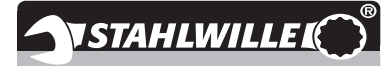

#### **Beschädigungen des Drehmomentschlüssels vermeiden**

- Benutzen Sie den Drehmomentschlüssel nicht als Schlagwerkzeug.
- Kontrollieren Sie vor dem Gebrauch den Drehmomentschlüssel samt Zubehör.
- Benutzen Sie niemals einen beschädigten Drehmomentschlüssel oder Zubehörteile.
- Überlasten Sie den Drehmomentschlüssel nicht. Starke oder dauerhafte Überlastung kann zu Beschädigungen des Drehmomentschlüssels führen.
- Setzen Sie den Drehmomentschlüssel keinesfalls Regen, Feuchtigkeit oder sonstigen Flüssigkeiten aus.
- Lassen Sie keine Fremdkörper in das Gehäuse des Drehmomentschlüssels eindringen. Decken Sie die unbenutzte Buchse für den PC-Anschluss immer ab.
- Benutzen Sie den Drehmomentschlüssel nicht zum unkontrollierten Lösen festsitzender – zum Beispiel festgerosteter – Verschraubungen.
- Überschreiten Sie niemals das maximale Grenzdrehmoment von 130 % des Nennwerts.
- Öffnen Sie niemals das Gehäuse des Drehmomentschlüssels.
- Drücken Sie nicht auf das Display.
- Stellen Sie sicher, dass alle verwendeten Steckwerkzeuge und Steckverbindungen fest verbunden und richtig eingesteckt sind.
- Auslaufende Batterien und Akkus können Schäden am Drehmomentschlüssel verursachen. Wenn Sie den Drehmomentschlüssel längere Zeit nicht benutzen, entnehmen Sie die Batterien.

#### **Fehlfunktionen vermeiden**

- Prüfen Sie die Auslösegenauigkeit in regelmäßigen Abständen, siehe Seite [21.](#page-20-0)
- Überlasten Sie den Drehmomentschlüssel nicht. Starke oder dauerhafte Überlastung kann zu Messfehlern des Drehmomentschlüssels führen.
- Überschreiten Sie niemals das maximale Grenzdrehmoment von 130 % des Nennwerts. Messund Auslösewerte könnten abweichen.
- Knicken Sie Kabel und Stecker nicht ab und setzen Sie diese niemals übermäßigen Zugkräften oder Temperaturen aus.
- Stellen Sie sicher, dass alle verwendeten Steckwerkzeuge und Steckverbindungen fest verbunden und richtig eingesteckt sind.
- Stellen Sie sicher, dass das richtige Stichmaß eingestellt ist.

### **Umgang mit Akkus und Batterien**

- Akkus und Batterien können Giftstoffe enthalten, die die Umwelt schädigen.
- Akkus und Batterien dürfen nicht in die Hände von Kindern gelangen. Kinder könnten sie in den Mund nehmen und verschlucken.
- Auslaufende Batterien und Akkus können Schäden am Drehmomentschlüssel verursachen. Wenn Sie den Drehmomentschlüssel längere Zeit nicht benutzen, entnehmen Sie die Batterien. Wenn eine Batterie ausgelaufen ist, ziehen Sie Schutzhandschuhe an und reinigen Sie das Batteriefach mit einem trockenen Tuch.
- Tauschen Sie schwächer werdende Akkus und Batterien rechtzeitig aus.
- Tauschen Sie immer alle Akkus und Batterien gleichzeitig aus. Verwenden Sie nur Akkus und Batterien des gleichen Typs.
- Verwenden Sie nur geeignete Ladegeräte zum Aufladen der Akkus.
- Laden Sie keine Batterien auf.
- Entsorgen Sie die Akkus und Batterien unbedingt entsprechend der geltenden gesetzlichen Bestimmungen.
- Werfen Sie die Akkus und Batterien niemals in den normalen Hausmüll. Geben Sie verbrauchte Batterien und defekte Akkus bei einer Sammelstelle ab.

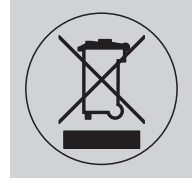

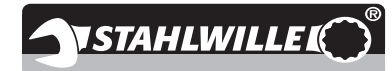

## **Transport, Lieferumfang und Lagerung**

Transportieren Sie den Drehmomentschlüssel nur in der Original-Verpackung und sichern Sie ihn beim Transport gegen Herunterfallen.

Zum Lieferumfang des Drehmomentschlüssels 730D gehören:

- ein elektromechanischer Drehmomentschlüssel
- zwei Mignon-Batterien AA/LR6,1,5 V
- ein Werk-Kalibrierschein
- diese Gebrauchsanleitung
- eine Registrierkarte.

 $\circled{D}$ 

Zum Lieferumfang des Drehmoment-

- schlüssels 730DR gehören: • ein elektromechanischer Drehmomentschlüssel
- eine Einsteckknarre 735
- zwei Mignon-Batterien AA/LR6,1,5 V
- ein Werk-Kalibrierschein
- diese Gebrauchsanleitung
- eine Registrierkarte.

Lagern Sie den Drehmomentschlüssel bei einer Temperatur von –20 °C bis +80 °C.

## **Tasten und Display**

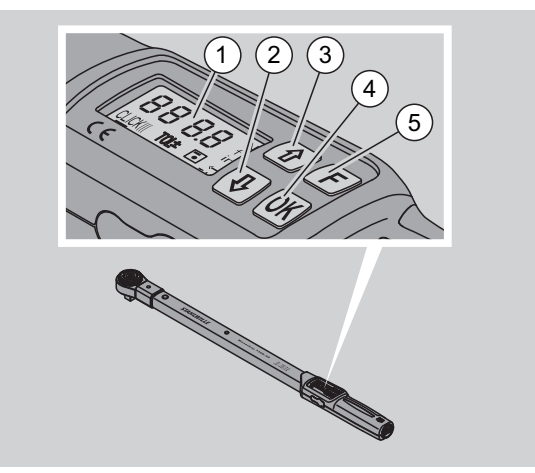

#### 1 Display

- 2 Pfeiltaste unten (Auswählen)
- 3 Pfeiltaste oben (Auswählen)
- 4 OK-Taste (Bestätigen)
- 5 Funktions-Taste (F-Taste)

### **Tasten**

Mit den vier Tasten am Drehmomentschlüssel können Sie Funktionen anwählen und Einstellungen vornehmen.

 Nach jedem Tastendruck wird das Display für ca. fünf Sekunden beleuchtet.

#### **Drehmomentschlüssel ist ausgeschaltet**

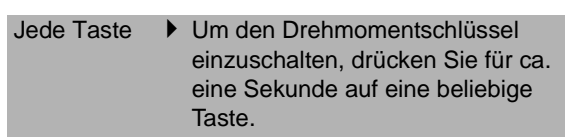

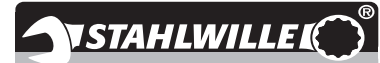

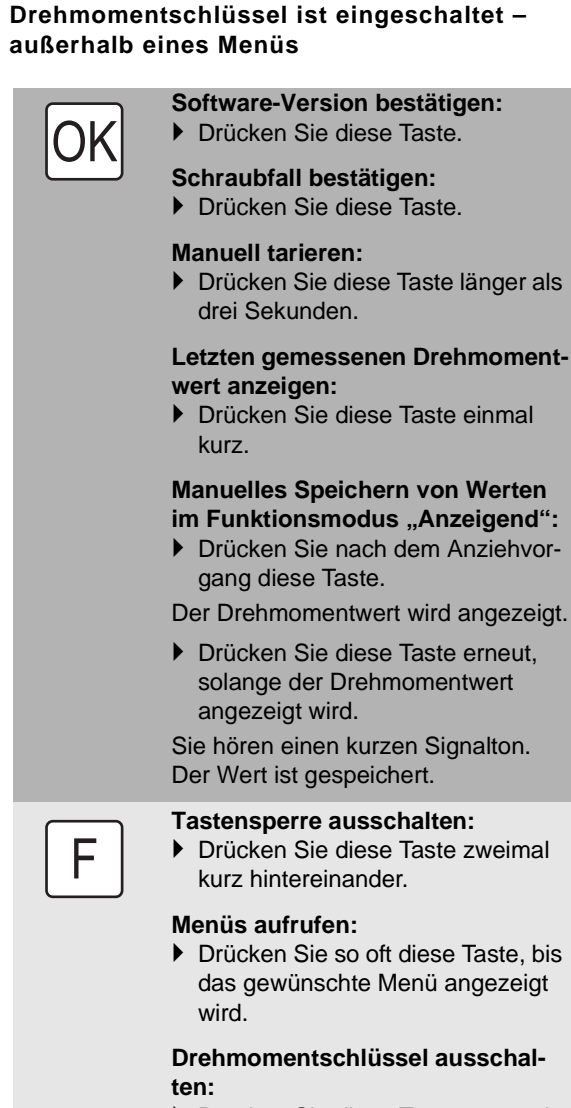

 Drücken Sie diese Taste ca. zwei Sekunden.

#### **Drehmomentschlüssel ist eingeschaltet – innerhalb eines Menüs**

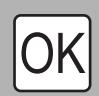

F

#### **Einstellung bestätigen und in den Grundzustand gelangen:** Drücken Sie diese Taste.

#### **Menüfunktionen aufrufen:**

 Drücken Sie so oft diese Taste, bis die gewünschte Menüfunktion angezeigt wird.

Aufsteigend oder absteigend "Durchblättern" z. B. 1, 2, 3 oder 3, 2, 1.

Zwischen zwei Zuständen z. B. On oder OFF wählen.

### **Display**

Im Display sehen Sie während des Anziehvorgangs das aktuelle Drehmoment. Außerdem werden Ihnen Informationen zu den aktuellen Einstellungen angezeigt.

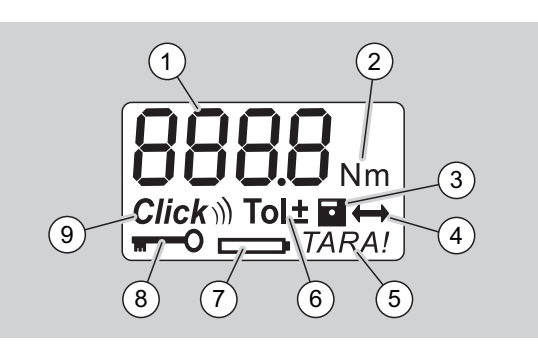

- 1 Aktueller Drehmomentwert
- 2 aktuelle Maßeinheit (N·m, in·lb oder ft·lb)
- 3 Datenspeicherung eingestellt (ohne Symbol keine Datenspeicherung)
- 4 Stichmaß eingestellt (ohne Symbol ist das Standard-Stichmaß eingestellt)
- 5 automatisches Tarieren eingestellt (ohne Symbol kein automatisches Tarieren)
- 6 Schraubtoleranz eingestellt (ohne Symbol keine Schraubtoleranz)
- 7 Batterieverbrauchsanzeige
- 8 PIN-Code-Eingabe erforderlich (ohne Symbol keine PIN-Code-Eingabe erforderlich)
- 9 Auslösemodus eingestellt (ohne Symbol Anzeigemodus)

#### **Optische Signale des Displays**

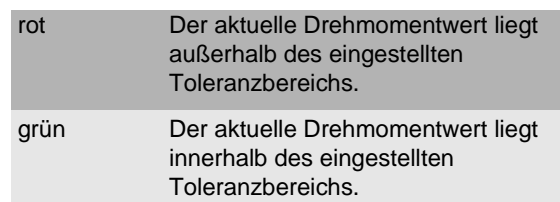

#### **Drehmomentwert einstellen**

• Drehmomentwert eingeben

#### **Maßeinheit einstellen**

- N·m
- ft·lb
- in·lb

#### **Funktionsmodus einstellen**

- On (Auslösend)  $Click$ ))
- OFF (Anzeigend), kein Symbol im Display

#### **Schraubtoleranz einstellen**

- On (mit Schraubtoleranz) Tol± – Minus-Toleranz eingeben – Plus-Toleranz eingeben
- OFF (ohne Schraubtoleranz), kein Symbol im **Display**

#### **Werte speichern**

- On (Schraubdaten werden gespeichert) – Schraubfall-Nummer eingeben
- Im Lieferzustand ist die Schraubfall-Nummer "0000".
- OFF (Schraubdaten werden nicht gespeichert), kein Symbol im Display

#### **Stichmaßkorrektur**

- On (mit Stichmaßeinstellung) – Stichmaß eingeben
- OFF (Standard-Stichmaß), kein Symbol im Display

#### **Automatisches Nachtarieren**

- On (automatisches Nachtarieren eingeschaltet) **TARA!**
- OFF (kein automatisches Nachtarieren), kein Symbol im Display

#### **Schlüsselsperre einschalten**

- On (Schlüsselsperre eingeschaltet)  $\blacksquare$ – PIN-Code festlegen
- OFF (Schlüsselsperre ausgeschaltet), kein Symbol im Display
- Wenn die Schlüsselsperre eingeschaltet ist, müssen Sie vor dem Ändern eines Wertes den vierstelligen PIN-Code eingeben. Im Lieferzustand ist die Schlüsselsperre ausgeschaltet und der PIN-Code lautet "0000".

## **Menüstruktur Grundlagen der Handhabung**

### **Drehmomentschlüssel vorbereiten**

#### **Grundlegende Voraussetzungen**

• Der Anwender muss beim Gebrauch sicher stehen.

**VSTAHLWILLE** 

- Es muss ausreichend Bewegungsfreiheit für den Anwender vorhanden sein.
- Der Einsatzort muss ausreichend hell sein.
- Die empfohlene Einsatztemperatur beträgt –10 °C bis  $+60 °C$ .
- Der Drehmomentschlüssel muss sich vor der Benutzung mindestens eine Stunde den klimatischen Bedingungen während des späteren Gebrauchs anpassen können.
- Der Drehmomentschlüssel muss vor schädigenden Einflüssen, zum Beispiel durch Verschmutzung oder Feuchtigkeit, geschützt sein.

#### **Stromversorgung**

Stellen Sie sicher, dass die Stromversorgung des Drehmomentschlüssels gewährleistet ist. Es können folgende Batterie-/Akku-Typen eingesetzt werden:

- Mignon-Batterien AA/LR6, 1,5 V
- Mignon-NiMH-Akkus AA/LR6, 1,2 V
- Mignon-Akkus AA/LR6 RAM, 1,5 V.

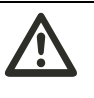

#### **VORSICHT Gefahr durch explodierende Akkus.**

 Verwenden Sie für das Aufladen der Akkutypen das jeweils richtige Ladegerät.

#### **Achtung**

#### **Beschädigung des Drehmomentschlüssels möglich.**

 Stellen Sie sicher, dass die Akkus oder Batterien eine Spannung von maximal 1,5 V haben.

D

#### <span id="page-9-1"></span>**Geladene Akkus/Batterien einlegen**

Um den Deckel des Batteriefachs zu öffnen, benötigen Sie beispielsweise eine passende Münze.

- Drehen Sie den Deckel mit der Münze bis zum Anschlag gegen den Uhrzeigersinn.
- Nehmen Sie den Deckel ab.
- Legen Sie die Akkus oder Batterien unter Beachtung der auf dem Handgriff vorgegebenen Polarität ein.

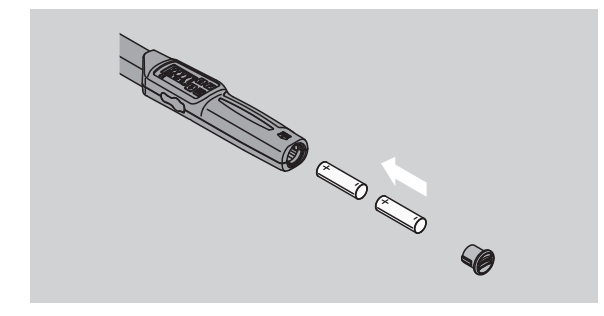

- Setzen Sie den Deckel in die Aussparungen des Batteriefachs ein.
- Drücken Sie den Deckel mit der Münze leicht an.
- Drehen Sie den Deckel mit der Münze bis zum Anschlag im Uhrzeigersinn.

### <span id="page-9-0"></span>**Drehmomentschlüssel tarieren**

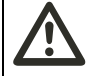

## **WARNUNG**

**Verletzungsgefahr durch falsche Messwerte während des Tarierens.**

 Stellen Sie sicher, dass der Drehmomentschlüssel während des Tariervorgangs nicht bewegt oder belastet wird.

Um eine genaue Messung sicherzustellen, muss der Drehmomentschlüssel bei jedem Schraubvorgang tariert sein.

#### **Automatisch tarieren**

- Legen Sie den ausgeschalteten Drehmomentschlüssel auf eine ebene Fläche.
- Um den Drehmomentschlüssel mit montiertem Einsteckwerkzeug zu tarieren, lassen Sie dieses z. B. über die Tischkante ragen.
- Stellen Sie sicher, dass keine Kräfte auf den Drehmomentschlüssel einwirken.
- Halten Sie den Drehmomentschlüssel während des gesamten Tariervorgangs ruhig.
- Um den Drehmomentschlüssel einzuschalten, drücken Sie eine beliebige Taste.

Die Versionsnummer der Software wird im Display angezeigt.

Drücken Sie die OK-Taste kurz.

Falls die Funktion Werte speichern eingeschaltet ist, wird die vierstellige Schraubfall-Nummer angezeigt.

 Um den Schraubfall zu bestätigen, drücken Sie die OK-Taste.

 Um einen neuen Schraubfall anzulegen gehen Sie vor, wie auf Seite [14](#page-13-0) beschrieben.

**NSTAHLWILLE** 

Der aktuell eingestellte Drehmomentwert wird angezeigt.

Das Symbol "TARA!" blinkt im Display. Der Drehmomentschlüssel wird innerhalb weniger Sekunden tariert.

Wenn im Display ein Wert von mehr als 0,1 angezeigt wird, dann tarieren Sie den Drehmomentschlüssel manuell.

#### **Manuell tarieren**

- Legen Sie den eingeschalteten Drehmomentschlüssel auf eine ebene Fläche.
- Um den Drehmomentschlüssel mit montiertem Einsteckwerkzeug zu tarieren, lassen Sie dieses z. B. über die Tischkante ragen.
- Stellen Sie sicher, dass keine Kräfte auf den Drehmomentschlüssel einwirken.
- Halten Sie den Drehmomentschlüssel während des gesamten Tariervorgangs ruhig.
- Drücken Sie die OK-Taste länger als zwei Sekunden.

Der Tariervorgang startet. Sie sehen im Display vier waagerechte Striche. Das Symbol "TARA!" blinkt.

Wird im Display jetzt ein Wert von mehr als 0,1 angezeigt, dann tarieren Sie den Drehmomentschlüssel erneut.

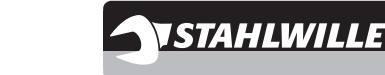

## **Auswahl der Einsätze und Steckwerkzeuge**

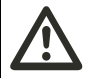

**D** 

## **WARNUNG**

**Verletzungsgefahr durch ungeeignete Einsätze und Steckwerkzeuge.**

 Verwenden Sie nur Einsätze oder Steckwerkzeuge, die in ihrer Form und Ausführung für den Verwendungszweck geeignet sind.

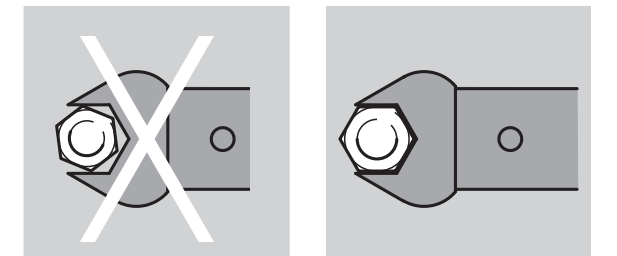

 Steckwerkzeuge von STAHLWILLE gewährleisten die richtige Hebellänge, besitzen in allen Verbindungsbereichen die notwendige Passgenauigkeit und haben die erforderliche Materialfestigkeit.

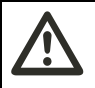

## **WARNUNG**

**Verletzungsgefahr durch das Überschreiten der maximalen Belastbarkeit der Einsätze und Steckwerkzeuge.**

 Stellen Sie sicher, dass Sie die maximale Belastbarkeit der Einsätze und Steckwerkzeuge nicht überschreiten.

Diese kann niedriger sein als das maximal zulässige Drehmoment des Drehmomentschlüssels.

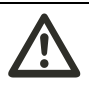

## **WARNUNG**

**Verletzungsgefahr durch falsch montierte Steckwerkzeuge.**

 Stellen Sie sicher, dass die Steckwerkzeuge durch Einrasten des Haltestifts gegen Abziehen gesichert sind.

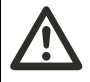

## **WARNUNG**

**Verletzungsgefahr durch falsch eingestelltes Stichmaß.**

 Stellen Sie sicher, dass das für das Steckwerkzeug passende Stichmaß am Drehmomentschlüssel eingestellt ist.

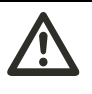

#### **VORSICHT Verletzungsgefahr durch selbst gefertigte Spezialwerkzeuge.**

 Fertigen Sie Spezialwerkzeuge nur in Absprache mit STAHLWILLE an.

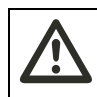

#### **VORSICHT Verletzungsgefahr durch nicht geeignete Einsteckwerkzeuge.**

 Verwenden Sie nur die im STAHLWILLE Katalog empfohlenen Einsteckwerkzeuge.

#### **Achtung**

#### **Beschädigung der Messelemente des Drehmomentschlüssels möglich.**

 Schützen Sie den Drehmomentschlüssel vor z. B. harten Stößen oder dem Fallen lassen.

### **Achtung**

**Beschädigung des Drehmomentschlüssels möglich.**

- Stellen Sie Folgendes sicher, wenn Sie Einsätze mit Antriebsvierkant am Drehmomentschlüssel verwenden:
	- Die normgerechte Ausführung der Einsätze.
	- Die richtige Form und Größe der Einsätze für die Verbindung mit der anzuziehenden Verschraubung.

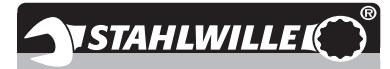

### **Einsteckwerkzeug montieren**

 $\circled{D}$ 

 Stecken Sie das Einsteckwerkzeug in den Innenvierkant des Schlüsselkopfes.

Dabei wird der federnde Haltestift der QuickRelease-Sicherheitsverriegelung des Einsteckwerkzeugs durch die Einführschräge niedergedrückt.

- ▶ Schieben Sie das Einsteckwerkzeug bis zum Anschlag weiter.
- Stellen Sie sicher, dass der Haltestift in die Rastbohrung der QuickRelease-Sicherheitsverriegelung springt.

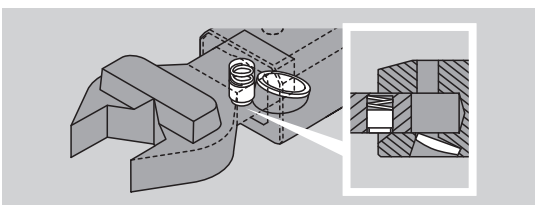

- Prüfen Sie den sicheren Sitz des Einsteckwerkzeugs.
- Für kontrollierte auslösende Linksanzüge verbinden Sie das Einsteckwerkzeug um 180° verdreht mit dem Drehmomentschlüssel.

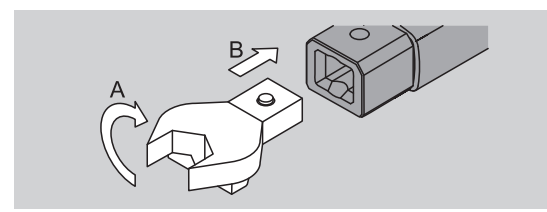

 Falls Sie eine Einsteck-Knarre verwenden, schalten Sie diese durch Verdrehen der Schaltscheibe auf die gewünschte Arbeitsrichtung.

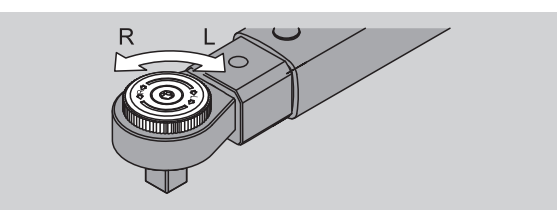

 Stecken Sie den passenden Einsatz auf den Antriebsvierkant der Umschaltknarre, bis er hörbar einrastet.

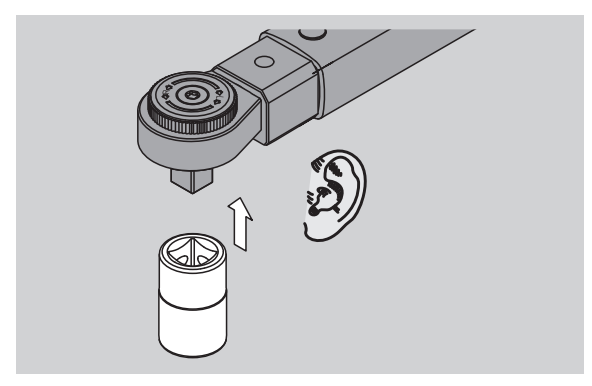

## **Einsteckwerkzeug demontieren**

#### **Einsteckwerkzeug "normal" eingebaut**

- Drücken Sie den grünen QuickRelease-Schnell-Entriegelungsknopf an der Unterseite des Schlüsselkopfes (A).
- ▶ Ziehen Sie das Einsteckwerkzeug heraus (B).

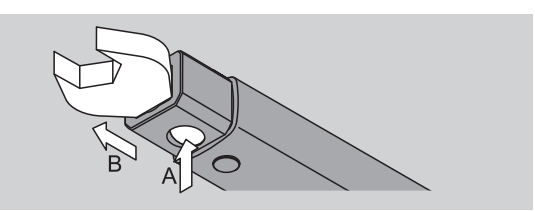

#### **Einsteckwerkzeug um 180° gedreht eingebaut**

- Stecken Sie einen dünnen Dorn von außen in die Rastbohrung an der Oberseite des Schlüsselkopfs.
- Drücken Sie mit dem Dorn den Haltestift nieder (A).
- ▶ Ziehen Sie das Einsteckwerkzeug heraus (B).

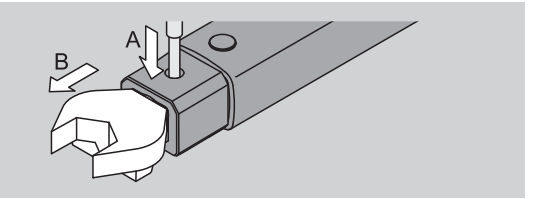

## **Menüeinstellungen vornehmen**

## **Drehmomentschlüssel einschalten**

 Drücken Sie ca. eine Sekunde lang eine beliebige Taste.

Die Versionsnummer der Software wird im Display angezeigt.

Drücken Sie die OK-Taste.

<sup>n</sup>

Falls die Funktion "Werte speichern" eingeschaltet ist, wird die vierstellige Schraubfall-Nummer angezeigt.

- Um den Schraubfall zu bestätigen, drücken Sie die OK-Taste.
- Um einen neuen Schraubfall anzulegen gehen Sie vor, wie auf Seite [14](#page-13-0) beschrieben.

Der aktuell eingestellte Drehmomentwert wird angezeigt.

Das Symbol "TARA!" blinkt im Display. Der Drehmomentschlüssel wird tariert.

Nach dem Tarieren ist der Drehmomentschlüssel im Grundzustand.

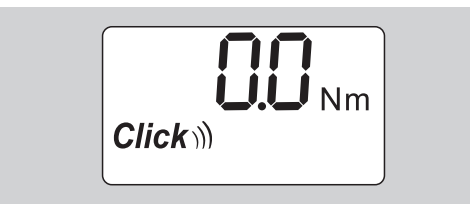

## **Grundeinstellungen vornehmen**

#### **Einstellungen im Lieferzustand**

Im Lieferzustand ist der Funktionsmodus "Auslösend" eingestellt.

Bei der Beschreibung der Funktionen gehen wir vom "Grundzustand" des Drehmomentschlüssels aus. Darunter versteht man den Zustand nach dem Einschalten des Drehmomentschlüssels und abgeschlossenem Tariervorgang.

#### **Tastensperre**

Um den Drehmomentschlüssel gegen unbeabsichtigte Änderungen in den Menüs zu schützen, ist dieser mit einer Tastensperre ausgestattet.

Wenn Sie Einstellungen in den Menüs vornehmen wollen, müssen Sie zunächst die Tastensperre ausschalten. Gehen Sie wie folgt vor:

 Drücken Sie zweimal kurz hintereinander die F-Taste.

#### <span id="page-12-0"></span>**Einstellungen speichern**

Wenn Sie die Einstellungen in einem Menüpunkt vorgenommen haben, gehen Sie vor wie folgt:

- Um die Einstellung zu übernehmen und in den Grundzustand zurückzukehren, drücken Sie die OK-Taste.
- Um die Einstellung zu übernehmen und zu einem anderen Menüpunkt zu wechseln, drücken Sie so oft die F-Taste, bis das gewünschte Menü angezeigt wird.

#### **Drehmomentwert einstellen**

 Drücken Sie die F-Taste so oft, bis der Drehmomentwert angezeigt wird.

Der eingestellte Drehmomentwert blinkt.

- Stellen Sie mit den Pfeiltasten den gewünschten Wert ein.
- Durch Tippen auf eine der Pfeiltasten wird der Wert im zulässigen Bereich um jeweils einen Teilungsschritt verstellt. Durch langes Drücken der Pfeiltaste wird der Wert schnell verstellt.
- Speichern Sie die Einstellung wie auf Seite [13](#page-12-0) beschrieben.

#### **Maßeinheit einstellen**

 Bei einem Wechsel der Maßeinheit wird der Wert der aktuellen Einstellung automatisch umgerechnet.

#### **Achtung**

#### **Sachschäden durch falsch eingestellte Werte möglich.**

- Stellen Sie sicher, dass der eingestellte Drehmomentwert nach einer Änderung der Maßeinheit korrekt ist.
- Um die Maßeinheit einzustellen, drücken Sie die F-Taste so oft, bis die Maßeinheit angezeigt wird. Die eingestellte Maßeinheit blinkt.
- Wählen Sie mit den Pfeiltasten die gewünschte Maßeinheit aus.
- Speichern Sie die Einstellung wie auf Seite [13](#page-12-0) beschrieben.

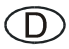

#### **Funktionsmodus einstellen**

Sie können den Funktionsmodus "Auslösend" oder "Anzeigend" einstellen.

 Drücken Sie die F-Taste so oft, bis das Symbol "Click" angezeigt wird.

"On" oder "OFF" blinkt.

- Wählen Sie mit den Pfeiltasten den gewünschten Funktionsmodus aus.
- $\blacktriangleright$  Um den Funktionsmodus "Auslösend" einzustellen, wählen Sie "On".
- (i) Sie erkennen den Funktionsmodus "Auslösend" am Symbol "Click" im Display.

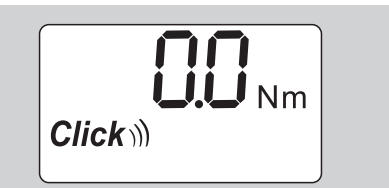

▶ Um den Funktionsmodus "Anzeigend" einzustellen, wählen Sie "OFF".

Das Symbol "Click" wird nicht angezeigt.

 Speichern Sie die Einstellung wie auf Seit[e 13](#page-12-0)  beschrieben.

#### **Schraubtoleranz einstellen**

Mit dieser Funktion können Sie einen oberen und unteren Toleranzwert für den eingestellten Drehmomentwert einstellen.

 Drücken Sie die F-Taste so oft, bis das Symbol "Tol±" angezeigt wird.

"On" oder "OFF" blinkt.

- Um ohne Schraubtoleranz zu arbeiten, wählen Sie mit den Pfeiltasten "OFF".
- Um mit Schraubtoleranz zu arbeiten, wählen Sie mit den Pfeiltasten "On".
- Drücken Sie die F-Taste.
- Stellen Sie mit den Pfeiltasten den gewünschten unteren Toleranzwert ein.
- (i) Der untere Toleranzwert ist mit einem Minuszeichen gekennzeichnet.
- Drücken Sie die F-Taste.
- Stellen Sie mit den Pfeiltasten den gewünschten oberen Toleranzwert ein.
- Sie erkennen eine eingestellte Schraubtoleranz durch das Symbol "Tol±" im Display.

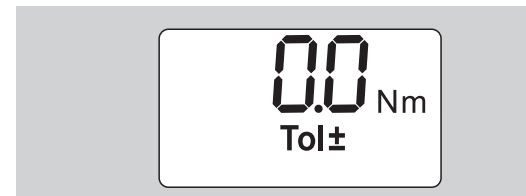

 Speichern Sie die Einstellung wie auf Seite [13](#page-12-0)  beschrieben.

#### <span id="page-13-1"></span>**Werte speichern**

Mit dieser Funktion können Sie festlegen, ob die Schraubdaten gespeichert werden oder nicht. Im Funktionsmodus "Auslösend" geschieht dies automatisch. Im Funktionsmodus "Anzeigend" drücken Sie zweimal die OK-Taste.

**NSTAHLWILLE** 

Wenn Sie die gespeicherten Daten der aktuellen Zeit zuordnen möchten, aktualisieren Sie die Schlüsselzeit mit der Dokumentations-Software.

Wenn Sie die Funktion "Werte speichern" einschalten, können Sie auch Schraubfall-Nummern vergeben.

 Drücken Sie die F-Taste so oft, bis das Symbol "Diskette" angezeigt wird.

"On" oder "OFF" blinkt.

- Um die Schraubdaten zu speichern, wählen Sie mit den Pfeiltasten "On".
- **C** Sie erkennen am Symbol "Diskette" im Display, ob die Schraubdaten gespeichert werden.

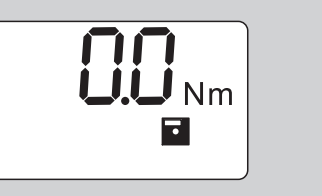

 Um die Schraubdaten nicht zu speichern, wählen Sie mit den Pfeiltasten "OFF".

Das Symbol "Diskette" wird nicht angezeigt.

 Speichern Sie die Einstellung wie auf Seite [13](#page-12-0) beschrieben.

<span id="page-13-0"></span>Um die Schraubfälle bei der Auswertung mit dem PC zuzuordnen, können Sie Schraubfall-Nummern vergeben.

- Für das Anlegen eines Schraubfalls muss die Funktion "Werte speichern" eingeschaltet sein.
- Drücken Sie die F-Taste so oft, bis die vierstellige Schraubfall-Nummer angezeigt wird.

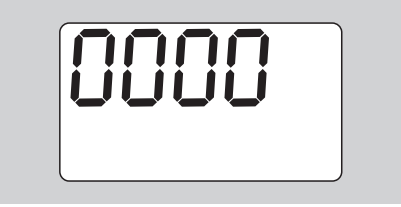

- Um die Nummer des Schraubfalls zu bestätigen, drücken Sie die OK-Taste.
- Um eine neue Nummer für den Schraubfall zu vergeben, drücken Sie die F-Taste.

Die erste Ziffer der vierstelligen Schraubfall-Nummer blinkt.

- Wählen Sie mit den Pfeiltasten die erste Ziffer aus.
- Drücken Sie die F-Taste.

Die zweite Ziffer der vierstelligen Schraubfall-Nummer blinkt.

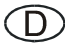

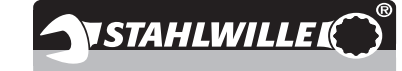

- Gehen Sie für die Einstellung der restlichen Ziffern für die Schraubfall-Nummer vor, wie gerade beschrieben.
- Nehmen Sie nun alle anderen Menüeinstellungen für diesen Schraubfall vor.
- Die Einstellungen des aktuellen Schraubfalls werden im Drehmomentschlüssel gespeichert.

#### **Stichmaßkorrektur**

Der Drehmomentschlüssel ist auf das Standard-Stichmaß eingestellt.

- Bei Einsteck-Vierkant 9×12=17,5 mm
- Bei Einsteck-Vierkant 14×18=25,0 mm

Mit dieser Funktion können Sie Steckwerkzeuge mit davon abweichendem Stichmaß korrigieren.

## **WARNUNG**

**Verletzungsgefahr durch fehlerhaft angezogene Schraubverbindungen.**

- Prüfen Sie bei jedem verwendeten Steckwerkzeug das Stichmaß.
- Stellen Sie das Stichmaß im Menü Stichmaßkorrektur ein.
- Ermitteln Sie mit einem Mess-Schieber das Stichmaß S, wie in der Abbildung dargestellt.

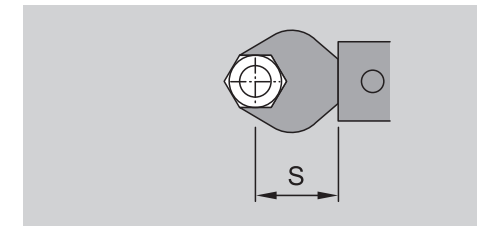

Bei Kombinationen von Steckwerkzeugen und Adaptern müssen Sie die Summe aller Stichmaße berücksichtigen.

 Um den Menüpunkt Stichmaßkorrektur anzuwählen, drücken Sie die F-Taste so oft, bis das Symbol "Doppelpfeil" angezeigt wird.

"On" oder "OFF" blinkt.

- Wenn Sie ohne Stichmaßkorrektur arbeiten wollen, wählen Sie mit den Pfeiltasten "OFF".
- Wenn Sie mit Stichmaßkorrektur arbeiten wollen, wählen Sie mit den Pfeiltasten "On".
- Drücken Sie die F-Taste.
- Stellen Sie mit den Pfeiltasten das gewünschte Stichmaß in Millimeter ein.

 Sie erkennen eine eingestellte Stichmaßkorrektur durch das Symbol "Doppelpfeil" im Display.

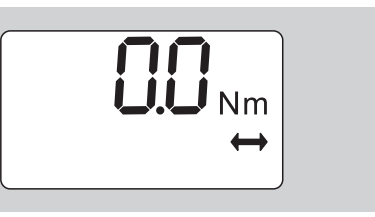

 Speichern Sie die Einstellung wie auf Seite [13](#page-12-0) beschrieben.

#### **Automatisches Tarieren**

Mit dieser Funktion stellen Sie ein, ob sich der Drehmomentschlüssel automatisch nachtarieren soll.

 Um den Menüpunkt Automatisches Tarieren anzuwählen, drücken Sie die F-Taste so oft, bis das Symbol "TARA!" angezeigt wird.

"On" oder "OFF" blinkt.

- Um den Drehmomentschlüssel nicht automatisch nachzutarieren, wählen Sie mit den Pfeiltasten .OFF".
- Um den Drehmomentschlüssel automatisch nachzutarieren, wählen Sie mit den Pfeiltasten "On".
- Sie erkennen das automatische Tarieren am Symbol "TARA!" im Display.

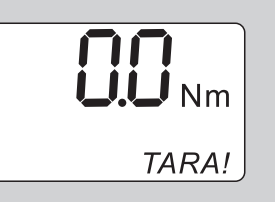

 Speichern Sie die Einstellung wie auf Seite [13](#page-12-0) beschrieben.

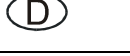

#### **Schlüsselsperre einschalten**

Mit dieser Funktion sperren Sie die Einstellmöglichkeiten für Benutzer, die nicht über den PIN-Code verfügen.

 Um den Menüpunkt Schlüsselsperre anzuwählen, drücken Sie die F-Taste so oft, bis das Symbol "Schlüssel" angezeigt wird.

"On" oder "OFF" blinkt.

- Um ohne Schlüsselsperre zu arbeiten, wählen Sie mit den Pfeiltasten "OFF".
- Um die Schlüsselsperre einzuschalten, wählen Sie mit den Pfeiltasten "On".
- Wenn Sie die Schlüsselsperre eingeschaltet haben, können Sie ohne die Eingabe des PIN-Codes keine Einstellungen verändern. Im Lieferzustand lautet der PIN-Code "0000".
- Sie erkennen die eingestellte Schlüsselsperre durch das Symbol "Schlüssel" im Display.

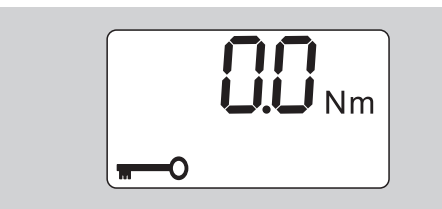

 Speichern Sie die Einstellung wie auf Seite [13](#page-12-0)  beschrieben.

## **PIN-Code einstellen/ändern**

#### **Achtung**

**Eingeschränkte Nutzung des Drehmomentschlüssels ohne richtigen PIN-Code.**

- Bewahren Sie den PIN-Code sicher auf.
- Falls Sie den PIN-Code vergessen haben, setzen Sie sich mit STAHLWILLE in Verbindung.
- Im Lieferzustand des Drehmomentschlüssels ist der PIN-Code "0000" eingestellt.

Sie können den PIN-Code im Menü "Schlüsselsperre einschalten" einstellen oder ändern.

- Rufen Sie das Menü "Schlüsselsperre einschalten" auf.
- Drücken Sie die F-Taste so oft, bis das Symbol "Schlüssel" angezeigt wird.

"On" oder "OFF" blinkt.

 Um die Schlüsselsperre einzuschalten, wählen Sie mit den Pfeiltasten "On".

Drücken Sie die F-Taste.

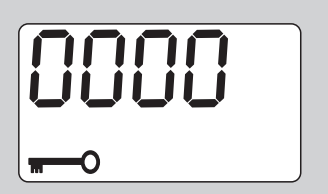

**NSTAHLWILLE** 

Die erste Ziffer des vierstelligen PIN-Codes blinkt.

- Wählen Sie mit den Pfeiltasten eine Ziffer zwischen 0 und 9 aus.
- Drücken Sie die F-Taste.
- Die zweite Ziffer des vierstelligen PIN-Codes blinkt.
- Gehen Sie für die Einstellung der restlichen Ziffern für den PIN-Code vor, wie gerade beschrieben.
- Drücken Sie nach Eingabe der letzten Ziffer des PIN-Codes die F- oder OK-Taste.

Der PIN-Code ist nun gespeichert.

Merken Sie sich den neuen PIN-Code.

### **PIN-Code eingeben**

Sie können keine Einstellungen im Menü des Drehmomentschlüssels verändern, ohne den richtigen PIN-Code einzugeben.

- Der PIN-Code wird nur abgefragt, wenn Sie die Schlüsselsperre eingeschaltet und einen PIN-Code eingestellt haben.
- Schalten Sie den Drehmomentschlüssel ein.
- Drücken Sie die OK-Taste.
- Warten Sie das Tarieren ab.
- Drücken Sie zweimal die F-Taste.

Die erste Ziffer des vierstelligen PIN-Codes blinkt.

- Wenn Sie nach dem Drücken der F-Taste ca. drei Sekunden keine Eingabe vornehmen, wechselt der Drehmomentschlüssel in den Grundzustand zurück.
- Wählen Sie mit den Pfeiltasten die erste Ziffer ihres PIN-Codes aus.
- Drücken Sie die F-Taste.
- Die zweite Ziffer des vierstelligen PIN-Codes blinkt.
- Gehen Sie für die Einstellung der restlichen Ziffern für den PIN-Code vor, wie gerade beschrieben.
- Drücken Sie nach Eingabe der letzten Ziffer des PIN-Codes die F- oder OK-Taste.
- Sie können nun Einstellungen im Menü vornehmen.

(D)

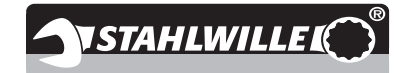

## **Kurzanleitung – Praxisbeispiel**

Nachfolgend wird ein Beispiel für die komplette Einstellung des Drehmomentschlüssels 730D/20 beschrieben. Folgende Daten sollen eingestellt werden:

- Drehmomentwert 90 N·m
- Funktionsmodus "Auslösend"
- Schraubtoleranz –3 N·m, +5 N·m
- Die erreichten Werte sollen gespeichert werden.
- Schraubfall-Nummer 1000.
- Das Stichmaß beträgt 40 mm.
- Legen Sie den Drehmomentschlüssel auf eine ebene Fläche.
- Stellen Sie sicher, dass keine Kräfte auf den Drehmomentschlüssel einwirken.
- Um den Drehmomentschlüssel einzuschalten, drücken Sie eine beliebige Taste.

Die Versionsnummer der Software wird im Display angezeigt.

Drücken Sie die OK-Taste.

Falls die Funktion "Werte speichern" eingeschaltet ist, wird die vierstellige Schraubfall-Nummer angezeigt.

 Um den Schraubfall zu bestätigen, drücken Sie die OK-Taste.

Der aktuell eingestellte Drehmomentwert wird angezeigt. Das Symbol "TARA!" blinkt im Display. Der Drehmomentschlüssel wird automatisch tariert.

 Um den Drehmomentwert einzustellen, drücken Sie die F-Taste so oft, bis der Drehmomentwert angezeigt wird.

Der eingestellte Drehmomentwert blinkt.

 Stellen Sie mit den Pfeiltasten den Drehmomentwert auf 90 N·m ein.

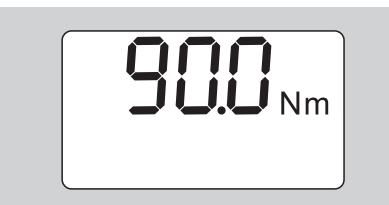

- Drücken Sie die F-Taste.
- Stellen Sie mit den Pfeiltasten falls erforderlich die Maßeinheit N·m ein.

#### **Achtung Sachschäden durch falsch eingestellte Werte möglich.**

- Stellen Sie sicher, dass der eingestellte Drehmomentwert nach einer Änderung der Maßeinheit korrekt ist.
- Drücken Sie die F-Taste.

 $\blacktriangleright$  Um den Funktionsmodus "Auslösend" einzustellen, wählen Sie "On".

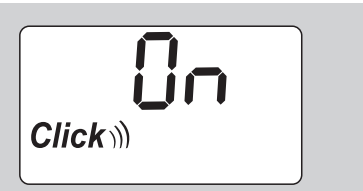

- Drücken Sie die F-Taste.
- Um mit Schraubtoleranz zu arbeiten, wählen Sie mit den Pfeiltasten "On".

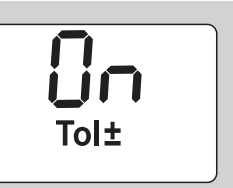

- Drücken Sie die F-Taste.
- Stellen Sie mit den Pfeiltasten den unteren Toleranzbereich ein.

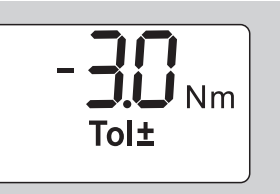

- Drücken Sie die F-Taste.
- Stellen Sie mit den Pfeiltasten den oberen Toleranzbereich ein.

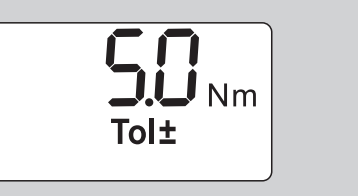

- Drücken Sie die F-Taste.
- Um die Schraubdaten zu speichern, wählen Sie mit den Pfeiltasten "On".

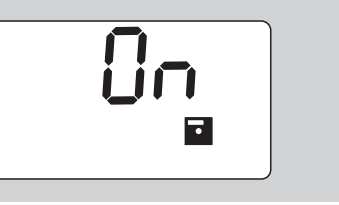

Drücken Sie die F-Taste

Die erste Ziffer der vierstelligen Schraubfall-Nummer blinkt.

- Wählen Sie mit den Pfeiltasten die erste Ziffer aus.
- Drücken Sie die F-Taste.
- Die zweite Ziffer der vierstelligen Schraubfall-Nummer blinkt.

 Gehen Sie für die Einstellung der restlichen Ziffern für die Schraubfall-Nummer vor, wie gerade beschrieben.

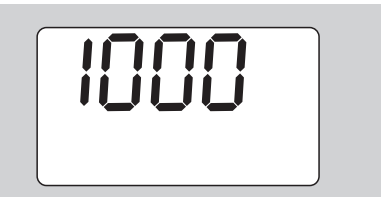

Drücken Sie die F-Taste.

 $CD$ 

 Um mit Stichmaßkorrektur zu arbeiten, wählen Sie mit den Pfeiltasten "On".

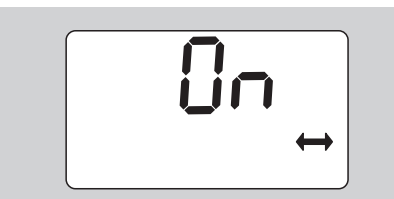

- Drücken Sie die F-Taste.
- Stellen Sie mit den Pfeiltasten das Stichmaß ein.

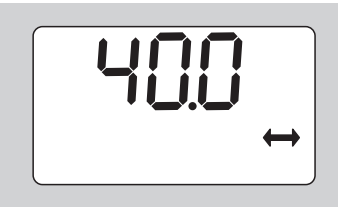

 Um die Einstellung zu übernehmen und in den Grundzustand zurückzukehren, drücken Sie die OK-Taste.

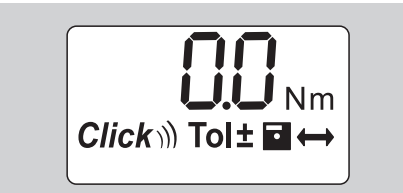

## **Den Drehmomentschlüssel nutzen**

## **Drehmomentschlüssel tarieren**

Bevor Sie mit dem Drehmomentschlüssel den Schraubvorgang beginnen, müssen Sie diesen tarieren, wie auf Seite [10](#page-9-0) beschrieben.

 Geringfügige Bewegungen oder eine Belastung des Drehmomentschlüssels während des Tariervorgangs führen zu Messfehlern.

## **Drehmomentschlüssel betätigen**

## **WARNUNG**

**Verletzungsgefahr durch falsch montierte Steckwerkzeuge.**

 Stellen Sie sicher, dass die Steckwerkzeuge durch Einrasten des Haltestifts gegen Abziehen gesichert sind.

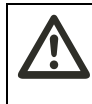

## **WARNUNG**

**Verletzungsgefahr durch falsch eingestellte Drehmomentwerte.**

 Stellen Sie sicher, dass der Drehmomentwert richtig eingestellt ist.

## **Achtung**

**Beschädigung des Drehmomentschlüssels möglich.** 

- Stellen Sie sicher, dass Sie den Drehmomentschlüssel nicht überlasten.
- Überschreiten Sie nicht das maximal einstellbare Drehmoment (siehe Laserbeschriftung auf dem Gehäuserohr).
- Betätigen Sie den Drehmomentschlüssel nur über den Handgriff.
- ▶ Fassen Sie den Handgriff mittig an.
- Ziehen Sie tangential zum Schwenkradius und winklig zur Anziehachse an.

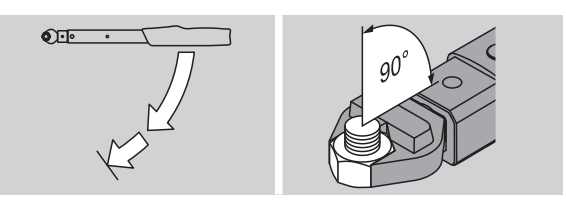

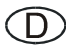

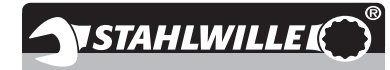

#### **Funktionsmodus "Auslösend"**

▶ Ziehen Sie gleichmäßig und in der letzten Phase ohne Unterbrechung an, bis Sie einen deutlichen Ruck spüren und ein Klicken hören.

Das eingestellte Drehmoment ist erreicht.

Nach dem Auslösen ist der Drehmomentschlüssel sofort wieder einsatzbereit.

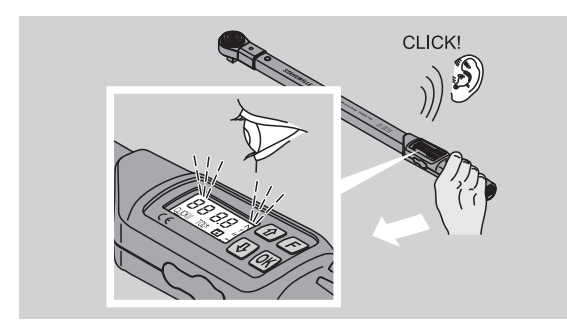

#### **Funktionsmodus** "Anzeigend"

- Beobachten Sie während des Anziehens die Drehmomentwerte im Display.
- Ziehen Sie gleichmäßig und in der letzten Phase ohne Unterbrechung an, bis Sie den eingestellten bzw. gewünschten Drehmomentwert oder das grüne Licht im Display sehen.
- Die farbigen Signale werden nur ausgegeben, wenn Sie im Menü "Schraubtoleranz" Werte eingegeben haben.

Das eingestellte Drehmoment ist erreicht.

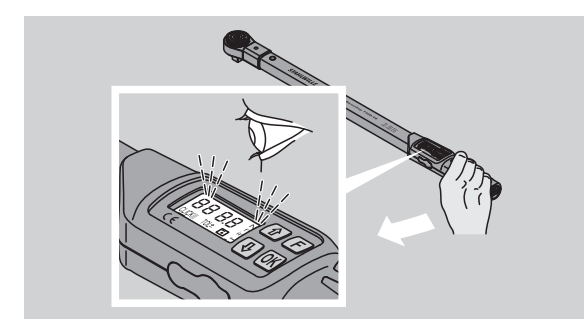

#### **Kontrollierte Linksanzüge**

Kontrollierte Linksanzüge können Sie ohne weitere Einstellungen ausführen. Wenn Sie Einsteck-Knarren verwenden, müssen Sie diese auf Arbeitsrichtung "Links" schalten.

## **Anzeigen und Signale während des Betätigens**

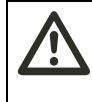

## **VORSICHT**

**Verletzungsgefahr durch Überlastung des Drehmomentschlüssels.**

- Belasten Sie den Drehmomentschlüssel nicht über den maximalen Messbereich.
- ▶ Beenden Sie den Anziehvorgang, wenn Sie das eingestellte Drehmoment erreicht haben.

Wenn Sie den maximalen Messbereich überschreiten, hören Sie mehrere Signaltöne in Intervallen.

#### **Funktionsmodus "Auslösend"**

- Wenn Sie eine Schraube anziehen, wird Ihnen das aktuell anliegende Drehmoment auf dem Display angezeigt.
- Sobald Sie sich im vorher eingestellten Toleranzbereich befinden, leuchtet das Display grün. Zusätzlich ertönt ein kurzer Signalton.
- Wenn Sie den vorher eingestellten Drehmomentwert erreicht haben, löst der Drehmomentschlüssel mit einem fühlbaren Ruck und einem hörbaren Klicken aus.
- Wenn Sie den vorher eingestellten oberen Toleranzwert überschreiten, leuchtet das Display rot. Zusätzlich ertönt ein langer Signalton.
- Wenn Sie den vorher eingestellten unteren Toleranzwert nicht erreichen, leuchtet das Display rot.
- Die farbigen und akustischen Signale werden nur ausgegeben, wenn Sie im Menü "Schraubtoleranz" Werte eingegeben haben.

#### **Funktionsmodus ..Anzeigend"**

- Wenn Sie eine Schraube anziehen, wird Ihnen das aktuell anliegende Drehmoment auf dem Display angezeigt.
- Sobald Sie sich im vorher eingestellten Toleranzbereich befinden, leuchtet das Display grün. Zusätzlich ertönt ein kurzer Signalton.
- Wenn Sie den vorher eingestellten oberen Toleranzwert überschreiten, leuchtet das Display rot. Zusätzlich ertönt ein langer Signalton.
- Wenn Sie den vorher eingestellten unteren Toleranzwert nicht erreichen, leuchtet das Display rot.
- Die farbigen und akustischen Signale werden nur ausgegeben, wenn Sie im Menü "Schraubtoleranz" Werte eingegeben haben.

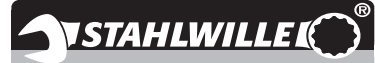

## **Schraubwerte manuell speichern**

D.

Sie können im Funktionsmodus "Anzeigend" die Schraubwerte nur manuell speichern.

Um die Schraubwerte manuell zu speichern, gehen Sie wie folgt vor:

- *i***D** Im Menü "Werte speichern" muss "On" ausgewählt sein, siehe Seite [14](#page-13-1).
- Nach dem Anziehvorgang im Funktionsmodus "Anzeigend" drücken Sie die OK-Taste.

Das zuletzt aufgebrachte Drehmoment wird im Display angezeigt.

 Drücken Sie die OK-Taste erneut, solange der Drehmomentwert angezeigt wird.

Sie hören einen kurzen Signalton. Der Wert ist gespeichert.

 Der Drehmomentwert wird auch bei mehrfachem Drücken der OK-Taste nur einmal gespeichert.

## **Überschrittenes Drehmoment korrigieren und speichern**

Wenn Sie eine Verschraubung versehentlich mit einem zu großen Drehmoment angezogen haben, gehen Sie wie folgt vor:

Lösen Sie die Verschraubung.

 Drücken Sie nach dem Lösevorgang die OK-Taste. Das zuletzt aufgebrachte Drehmoment wird im Display angezeigt.

Drücken Sie die OK-Taste erneut.

Es ertönt ein kurzer Signalton. Der Wert ist gespeichert.

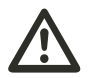

## **WARNUNG**

**Verletzungsgefahr durch beschädigte Schrauben oder Werkstücke.**

- Prüfen Sie vor dem erneuten Anziehen der Verschraubung die Schraube und das Werkstück auf Beschädigungen.
- Verwenden Sie im Zweifelsfall eine neue Schraube.

 Ziehen Sie die Verschraubung erneut an. In der Software auf dem PC wird das gespeicherte Lösemoment negativ angezeigt.

## **Nach dem Gebrauch**

- Um den Drehmomentschlüssel auszuschalten, drücken Sie die F-Taste ca. zwei Sekunden lang.
- Wenn Sie den Drehmomentschlüssel längere Zeit nicht benutzen, schaltet sich dieser nach ca. fünf Minuten aus.

## **Drehmomentschlüssel mit dem PC verbinden**

Wenn Sie den Drehmomentschlüssel an einen PC anschließen, können Sie die Werte aus dem Speicher des Drehmomentschlüssels auf den PC übertragen.

Voraussetzungen für die Verbindung mit einem PC sind:

- eine USB-Schnittstelle.
- Microsoft Windows und
- die Installation der Software zur Dokumentation und Weiterverarbeitung der gespeicherten Daten. Die Software incl. USB-Adapter und Klinkensteckerkabel ist als Zubehör (Artikelnummer 7759-3) bei STAHLWILLE erhältlich.
- Klappen Sie den Verschluss der Buchse für den PC-Anschluss zur Seite.

Die Buchse für den PC-Anschluss liegt jetzt frei.

- Stecken Sie den Klinkenstecker in einem Zug und bis zum Anschlag in die Buchse für den PC-Anschluss.
- Stecken Sie den USB-Stecker in den USB-Anschluss des PCs.

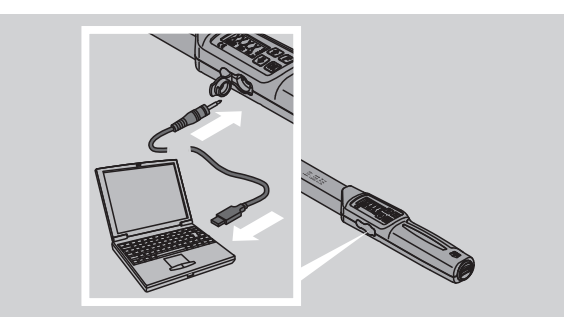

 Stellen Sie sicher, dass die Steckverbindungen fest sitzen.

 Starten Sie die installierte Software auf dem PC. Die Verbindung zwischen dem Drehmomentschlüssel und dem PC wird automatisch hergestellt.

 Weitere Informationen entnehmen Sie der Beschreibung der Software zur Dokumentation und Weiterverarbeitung der gespeicherten Daten.

Um den Drehmomentschlüssel nach der Datenübertragung vom PC zu trennen, gehen Sie vor wie folgt:

- ▶ Ziehen Sie den Klinkenstecker aus der Buchse für den PC-Anschluss des Drehmomentschlüssels.
- Verschließen Sie die Buchse für den PC-Anschluss mit dem Verschluss.

## **Fehlerbehebung**

#### **Das Batteriesymbol im Display blinkt**

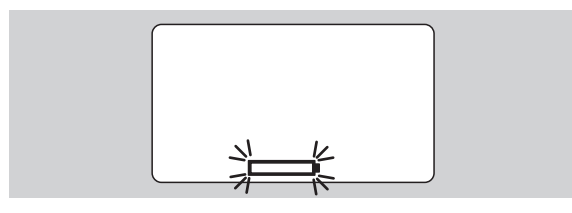

Der Ladezustand der Akkus reicht nicht mehr aus bzw. die Batterien sind leer.

- Legen Sie neue Batterien oder geladene Akkus bereit.
- Tauschen Sie die Akkus gegen geladene aus bzw. setzen Sie neue Batterien ein, siehe Seite [10](#page-9-1).
- Die gespeicherten Schraubdaten bleiben bei einem Batteriewechsel erhalten.
- Sind länger als 15 Minuten keine Akkus oder Batterien im Drehmomentschlüssel, müssen Sie nach dem Batteriewechsel die Uhrzeit über die installierte Software mit dem PC synchronisieren.

Wenn Sie das blinkende Batteriesymbol nicht beachten, schaltet sich der Drehmomentschlüssel nach kurzer Zeit aus.

#### **Das Symbol für die Datenspeicherung im Display blinkt**

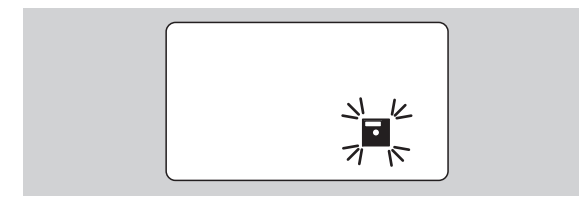

Der Speicher des Drehmomentschlüssels ist voll. Sie können weitere Schraubvorgänge vornehmen, diese werden aber nicht mehr gespeichert.

 Löschen Sie den Speicher über die installierte Software auf dem PC.

## **Reinigung**

#### **Achtung**

**Sachschäden durch falsche Reinigung möglich.**

 Reinigen Sie den Drehmomentschlüssel ausschließlich mit einem trockenen, sauberen Tuch.

## <span id="page-20-0"></span>**Reparatur, Wartung und Justierung**

Bei Beschädigungen oder Funktionsstörungen des Drehmomentschlüssels ist eine Reparatur mit anschließender Justierung erforderlich.

Reparaturen dürfen nur von STAHLWILLE durchgeführt werden.

Der Drehmomentschlüssel ist bis auf die regelmäßigen Kalibrierungen wartungsfrei.

Die Innenteile des Drehmomentschlüssels unterliegen bei Gebrauch einer normalen Abnutzung. Deshalb muss die Genauigkeit der Auslösewerte in regelmäßigen Abständen überprüft werden.

## **Hinweise für die Justierung**

Eine Kalibrierung oder Justierung des Drehmomentschlüssels darf nur mit einem geeigneten Prüfgerät durchgeführt werden.

Drehmomentschlüssel sind Prüfmittel. Das Kalibrierungsintervall hängt von Einsatzfaktoren wie geforderter Genauigkeit, Häufigkeit der Anwendung, typischer Belastung während der Anwendung, Umgebungsbedingungen während des Arbeitsvorganges und Lagerungsbedingungen ab.

Der Zeitraum für die Kalibrierung und Justierung ergibt sich aus den in Ihrem Unternehmen festgelegten Verfahren für die Prüfmittelüberwachung (z. B. ISO 9000 ff). Wenn Sie keine Prüfmittelüberwachung in Ihrem Unternehmen durchführen, lassen Sie den Drehmomentschlüssel nach spätestens 12 Monaten, beginnend ab der ersten Benutzung, oder nach 5.000 Auslösungen kalibrieren bzw. justieren.

- Wenn Sie nach dem Einschalten des Drehmomentschlüssels im Display "Cal" sehen, sollten Sie diesen kalibrieren lassen.
- ▶ Um die Anzeige "Cal" zurückzustellen, drücken Sie während "Cal" angezeigt wird die F-Taste.

Der nächste Hinweis "Cal" taucht jetzt erst nach weiteren 5.000 Auslösungen auf.

### **Achtung**

#### **Sachschäden durch falsche Prüfwerte möglich.**

 Schalten Sie vor der Prüfung des Drehmomentschlüssels die Schraubtoleranz aus.

Falls sich bei der Überprüfung Abweichungen ergeben, muss der Drehmomentschlüssel nachjustiert werden. Prüfung und Nachjustierung müssen nach den Vorgaben der DIN EN ISO 6789 erfolgen.

Beachten und befolgen Sie darüber hinaus alle weiteren gesetzlichen Bestimmungen und Vorschriften.

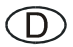

## **Abweichende Messwerte justieren**

Sie können Ihren Drehmomentschlüssel zum Justieren an STAHLWILLE einsenden. Sie erhalten den Drehmomentschlüssel justiert und mit neuem Werk-Kalibrierschein zurück.

Sie können den Drehmomentschlüssel auch selbst justieren, wenn Sie über ein Drehmomentprüfgerät entsprechender Kapazität und Genauigkeit verfügen.

In diesem Fall erlischt die STAHLWILLE-Genauigkeitsgarantie.

- Gültig ab Software-Version 1.7.2
- Um die Software gegebenenfalls zu aktualisieren, setzen Sie sich mit STAHLWILLE in Verbindung.

Schalten Sie den Drehmomentschlüssel ein.

Im Display wird die aktuelle Softwareversion angezeigt.

Um die Anzeige zu bestätigen, drücken Sie OK.

## **WARNUNG**

**Verletzungsgefahr durch falsches Justieren des Drehmomentschlüssels.**

- Justieren Sie den Drehmomentschlüssel nur wie nachfolgend beschrieben.
- Schalten Sie vor der Prüfung des Drehmomentschlüssels die Schraubtoleranz aus.
- ▶ Rufen Sie den Funktionsmodus "Anzeigend" auf.
- Stellen Sie den Drehmomentschlüssel auf den maximal zulässigen Drehmomentwert ein (siehe Laserbeschriftung).
- Belasten Sie den Drehmomentschlüssel mit seinem maximal zulässigen Drehmomentwert am Prüfgerät.
- Notieren Sie sich den Wert, den das Prüfgerät dabei anzeigt.
- Um in den Justiermodus zu gelangen, drücken Sie kurz hintereinander die F-Taste, die Pfeiltaste oben und die Pfeiltaste unten.

Im Display wird der werksseitig eingestellte PIN Code "0000" angezeigt. Dieser PIN Code gilt für den Zugriff auf den Administrator-Bereich und die Sperre des Drehmomentschlüssels.

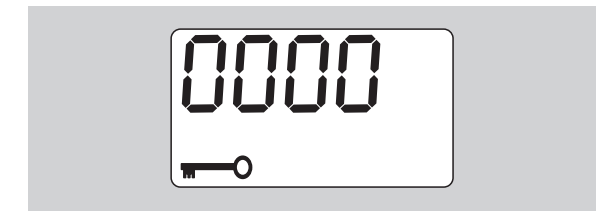

 Um den Code zu bestätigen, drücken Sie viermal die OK-Taste.

Im Display wird "On" angezeigt.

Betätigen Sie die Pfeiltaste bis im Display "JUS." angezeigt wird.

**NSTAHLWILLE** 

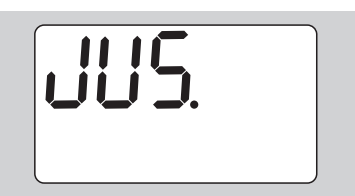

- Um den Vorgang abzubrechen, drücken Sie die F-Taste.
- Um Einstellungen vorzunehmen, dr ü cken Sie die OK-Taste.

Das Display leuchtet rot und der Drehmomentwert blinkt.

- Stellen Sie mit den Pfeiltasten den maximal zulässigen Drehmomentwert des Drehmomentschlüssels ein.
- Um den Vorgang abzubrechen, drücken Sie die F-Taste.
- Um die Einstellung zu bestätigen, drücken Sie die OK-Taste.

Das Display leuchtet grün und der Drehmomentwert blinkt.

- Stellen Sie mit den Pfeiltasten den Drehmomentwert ein, der am Prüfgerät angezeigt wurde.
- Um den Vorgang abzubrechen, drücken Sie die F-Taste.
- Um die Einstellung zu bestätigen, drücken Sie die OK-Taste.

Der Drehmomentschlüssel ist justiert.

 Prüfen Sie die Genauigkeit der Auslösewerte erneut nach den Vorgaben der DIN EN ISO 6789.

Bei Abweichungen müssen Sie den Drehmomentschlüssel erneut justieren.

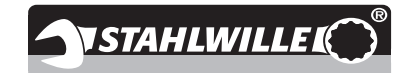

## **Technische Beschreibung**

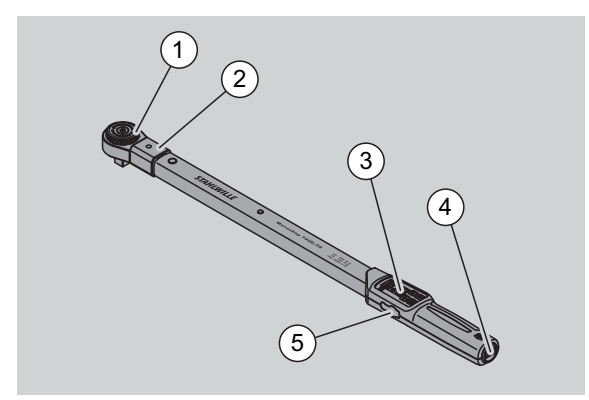

- 1 Werkzeug
- 2 Werkzeugaufnahme
- 3 Display und Tasten
- 4 Batteriefach
- 5 Buchse für PC-Anschluss

Der Drehmomentschlüssel 730D ist ein einstellbarer, anzeigender und auslösender Drehmomentschlüssel mit hör- und fühlbarem Auslösesignal.

Eigenschaften des Drehmomentschlüssels:

- Elektronisch gesteuerte Sicherheits-Auslösemechanik.
- Schnelles und präzises Einstellen der Auslösewerte über Tasten.
- Der eingestellte Wert wird elektronisch gespeichert.
- Eine automatische Tastensperre verhindert unbeabsichtigtes Verstellen.
- Voreinstellungen können durch PIN-Code gesichert werden.
- Überlastungsschutz durch akustisches und optisches Warnsignal.
- Automatischer Hinweis auf den nächsten Kalibriertermin.
- Einfaches Kalibrieren und ggf. Nachjustieren mit dem Prüfgerät No 7707 W ohne Demontage.
- Das Messelement ist ein nicht vorgespannter Biegestab. Dieser wird nur von Beginn des Anzugs bis zur Auslösung belastet. Ein Zurückstellen auf den Kleinstwert ist nicht erforderlich.
- Nach Entlastung des Drehmomentschlüssels ist dieser sofort wieder funktionsbereit.
- Es sind Rechts- und Linksanzüge möglich.
- Die Anzeigefunktion funktioniert auch bei Linksdrehmomenten.
- Sie können 7.500 Schraubdaten speichern, über eine USB-Schnittstelle auslesen und für die weitere Verwendung an einen PC übertragen.
- Der Drehmomentschlüssel hat eine QuickRelease-Sicherheitsverriegelung zum einfachen Verriegeln und Trennen von Steckwerkzeugen.
- Sichere Handhabung durch ergonomisch geformten Handgriff. Die richtige Griffposition ist sicht- und fühlbar.
- Sie können verschiedene Messeinheiten einstellen.
- Sie können Stichmaße für spezielle Steckwerkzeuge einfach eingeben.
- Sichtbare, fühlbare und hörbare Warnsignale sind vorhanden.

Der Drehmomentschlüssel ist in drei verschiedenen Größen lieferbar. Siehe Seite [24.](#page-23-0)

Der Drehmomentschlüssel kann mit unterschiedlichen Einsteckwerkzeugen bestückt werden. Dazu hat der Schlüsselkopf einen Innenvierkant mit einer doppelseitigen Rastbohrung und einer Einführnute. Damit sind kontrollierte Linksanzüge im auslösenden Modus möglich.

## **Identifikation**

Der Drehmomentschlüssel ist mit einer Seriennummer gekennzeichnet. Diese ist seitlich am Rohr des Drehmomentschlüssels eingeprägt. Die Seriennummer ist außerdem in der Software hinterlegt. Sie wird beim Auslesen der Messwerte an den PC übertragen.

## **Genauigkeit**

Kalibrierschein ausgeliefert.

Der Messbereich beträgt 10 % bis 100 % des Nennwerts.

Die Anzeigeabweichung des jeweiligen Messwerts beträgt  $\pm$  2 %. Der Drehmomentschlüssel entspricht der

DIN EN ISO 6789 : 2003. Jeder Drehmomentschlüssel wird mit einem Werk-

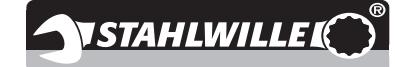

## <span id="page-23-0"></span>**Technische Daten**

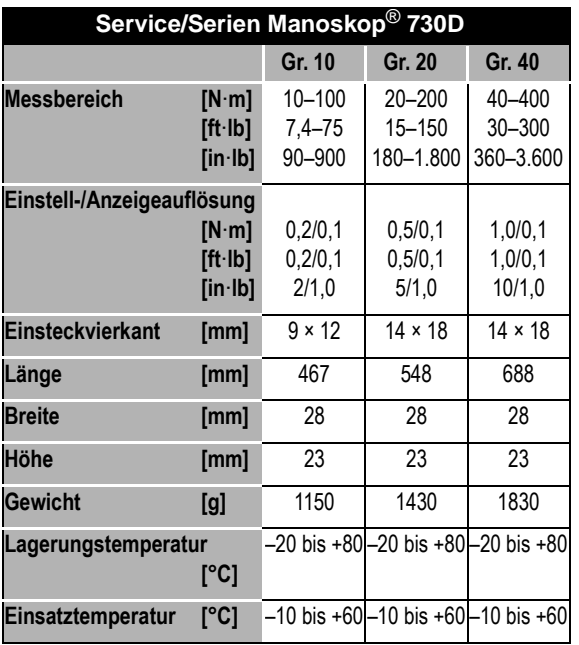

### **Interne Software**

Der Drehmomentschlüssel ist mit einem Mikrocontroller und einem Speicher ausgestattet. Die interne Software bewertet die Messergebnisse und speichert diese dauerhaft. Die Ausgabe der Informationen erfolgt über die Anzeige, das rote oder grüne Licht und das Klicken beim Auslösen.

Software-Updates können Sie von STAHLWILLE erhalten.

 Wegen Patentrechten Dritter ist kein Verkauf in den USA möglich. Eigene Patente sind angemeldet.

## **Symbole und Kennzeichen**

Auf dem Handgriff des Drehmomentschlüssels sind folgende Symbole und Kennzeichen angebracht:

#### **CE-Zeichen**

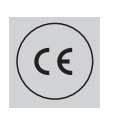

Die CE-Kennzeichnung bestätigt die vollständige Einhaltung der "Grundlegenden (Sicherheits-) Anforderungen", die in EG-Richtlinien festgelegt sind.

#### **Batteriesymbol**

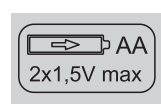

Dieses Symbol gibt die Anzahl, den Typ, die Polarität und die maximale Spannung der zu verwendenden Akkus oder Batterien an.

#### **Entsorgung**

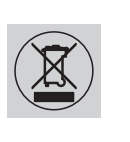

Entsorgen Sie den Drehmomentschlüssel nicht über den Hausmüll. Entsorgen Sie den Drehmomentschlüssel über einen zugelassenen Entsorgungs-Fachbetrieb.

#### **Werkstoff des Handgriffs**

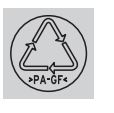

Dieses Symbol kennzeichnet den Werkstoff des Handgriffs (glasfaserverstärktes Polyamid) für die Wiederverwertung.

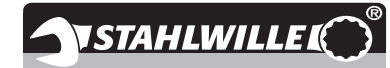

# **Zubehörangebot**

## **Einsätze mit Vierkantantrieb**

• für alle gängigen Schraubenkopf-Formen und Größen

### **Steckwerkzeuge**

- QuickRelease-Einsteck-Knarren
- Einsteckknarren

(D)

- Vierkant-Einsteckwerkzeuge
- Maul-Einsteckwerkzeuge
- Ring-Einsteckwerkzeuge
- Open-Ring-Einsteckwerkzeuge
- TORX<sup>®</sup>-Einsteckwerkzeuge
- Bit-Halter-Einsteckwerkzeuge
- Anschweiß-Einsteckwerkzeuge.

## **Für den PC-Anschluss**

• USB-Adapter, Klinkensteckerkabel und Software (Artikelnummer 7759-3).

## **Zur Überprüfung und Nachjustierung**

• Elektronische Drehmomentprüfgeräte 7707 W

### **Serviceangebot**

- Download aktueller Software und Gebrauchsanleitungen unter www.stahlwille.de
- Reparaturen
- Prüfung und Nachjustierung (inklusive Genauigkeitsgarantie und neuem Werk-Kalibrierschein).

STAHLWILLE ist akkreditiertes DKD-Labor für die Messgröße Drehmoment. Die vollständige Anschrift finden Sie auf der letzten Seite der Gebrauchsanleitung.

## **Entsorgung**

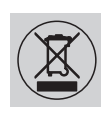

Entsorgen Sie den Drehmomentschlüssel über einen zugelassenen Entsorgungs-Fachbetrieb. Beachten und befolgen Sie die dafür geltenden Vorschriften. Im Zweifelsfall setzen Sie sich mit Ihrer Gemeinde- oder Stadtverwaltung in Verbindung.

Geben Sie verbrauchte Batterien und defekte Akkus bei einer Sammelstelle ab.

Der Drehmomentschlüssel besteht aus Stahl.

Der Handgriff besteht aus

- glasfaserverstärktem Polyamid (PA-GF),
- Polymethylmethacrylat (PMMA) und
- Thermoplastischem Elastomer (TPE).

Darüber hinaus enthält der Drehmomentschlüssel elektronische Bauteile, die Sie gesondert entsorgen müssen.

WEEE-Registrier Nr.: DE 70431151

WEEE = Waste Electrical and Electronic Equipment (Elektro- und Elektronik-Altgeräte)

Eduard Wille GmbH & Co. KG P.O. Box 12 01 03 – 42331 Wuppertal Lindenallee 27 – 42349 Wuppertal Germany Tel.: +49 202 4791-0 Fax: +49 202 4791-200 E-Mail: support@stahlwille.de Internet: www.stahlwille.de

© KONTECXT GmbH Technische Dokumentation 45128 Essen www.technische-dokumentation.de Printed in Germany